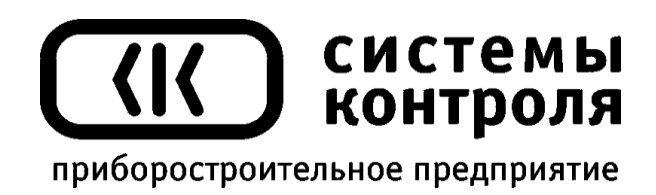

# **Контроллер СК302**

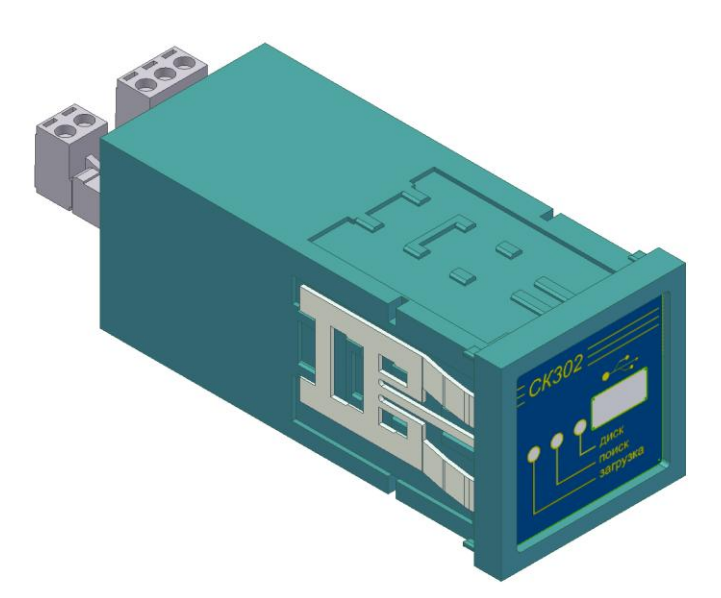

# Паспорт (Руководство по эксплуатации)

#### **Приборостроительное предприятие «Системы контроля»**

Россия, 614031, г. Пермь, ул. Докучаева, 31А многоканальный телефон, факс: (342) 213-99-49

> [http://www.termodat.ru](http://www.termodat.com.ru/) E-mail: [mail@termodat.ru](mailto:mail@termodat.ru)

Настоящий паспорт (руководство по эксплуатации), далее РЭ, предназначен для ознакомления обслуживающего персонала с устройством, принципом действия, конструкцией, технической эксплуатацией и обслуживанием контроллера СК302.

#### *! ! ! В а ж н о е з а м е ч а н и е :*

*О б я з а т е л ь н о о з н а к о м ь т е с ь с н а с т о я щ и м Р Э п е р е д и с п о л ь з о в а н и е м к о н т р о л л е р а . З а м е ч а н и я , н а к о т о р ы е н у ж н о о б р а т и т ь о с о б о е в н и м а н и е , в ы д е л е н ы к у р с и в о м .* 

#### **1. НАЗНАЧЕНИЕ**

Контроллер СК302 предназначен для считывания данных из архивов приборов Термодат® и Мерадат® и их записи на стандартный USB Flash disk. Контроллер переписывает данные в автоматическом режиме и не требует от персонала какой-либо специальной подготовки. Данные, записываемые на USB Flash disk, сохраняются в файлах стандартного формата, которые могут быть открыты и обработаны во многих стандартных программах, например, в электронных таблицах Microsoft Office Excel. Для более быстрого копирования архива также предусмотрен формат TDA, который совместим с программой «Termonet» («TermodatNet»).

#### **2. ТЕХНИЧЕСКИЕ ХАРАКТЕРИСТИКИ**

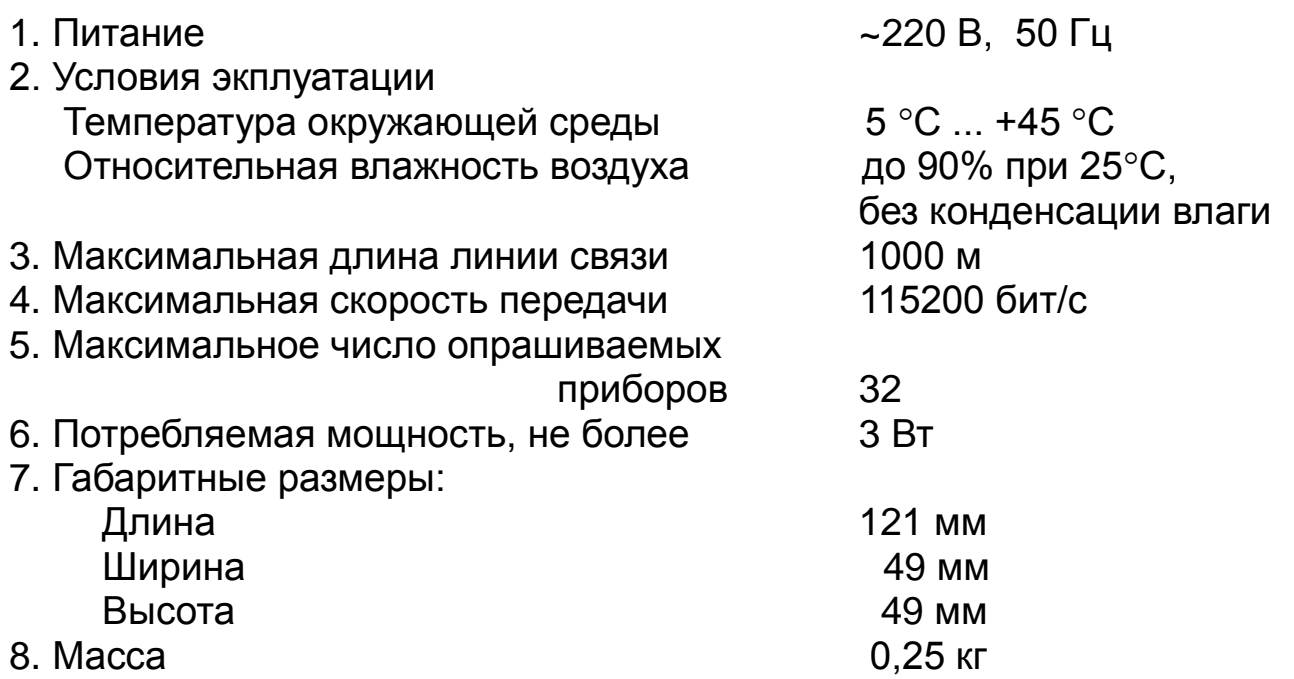

#### **3. РАБОТА С КОНТРОЛЛЕРОМ**

#### **3.1. Установка**

Контроллер СК302 предназначен для щитового монтажа. Монтажный вырез в щите  $45^{+0.3}$  х  $45^{+0.3}$  мм. Для крепления контроллера в щите на корпусе установлены пружинные зажимы, обеспечивающие простую и надежную установку – просто вставьте контроллер в монтажный вырез и надавите на переднюю панель.

#### **3.2. Подключение**

Контроллер СК302 подключается к сети питания и к приборам с помощью винтовых разъемных клеммников, расположенных на задней панели контроллера. Контроллер СК302 соединяется с приборами посредством интерфейса RS485. Подключение СК302 необходимо выполнить в соответствии со схемой подключения (п.13) и маркировкой.

#### *!!! В Н И М А Н И Е - о п а с н о е н а п р я ж е н и е .*

#### *Все работы, связанные с подключением или отключением контроллера к сети RS485, а также монтаж или демонтаж котроллера в щит должны проводиться только после отключения котнроллера от сети ~ 220 В.*

К одному контроллеру может быть подключено до 32 приборов Термодат и/или Мерадат, каждый из которых должен иметь уникальный (отличный от других) сетевой адрес. Приборы подключаются параллельно, на одну двухпроводную линию (витая пара). Сетевой адрес каждого из приборов в стандартном случае должен быть в пределах от 1 до 32.

#### **3.3. Список адресов**

Загрузка архивов осуществляется с приборов, имеющих адрес, указанный в *списке адресов.* Загрузка происходит последовательно, начиная с первого в списке адреса до последнего. Список адресов хранится в памяти контроллера.

*Стандартный список (список по умолчанию, установленный при выходе из производства)* содержит адреса от 1 до 32, т.е. контроллер будет последовательно опрашивать все 32 прибора. Для ускорения работы с приборами есть возможность задать *собственный список адресов* (п. 3.3), состоящий только из тех адресов приборов, которые есть в вашей сети (максимум 32 адреса).

*!!! Р е к о м е н д а ц и я :*

*Е с л и в а ш а с е т ь с о с т о и т и з н е б о л ь ш о г о к о л и ч е с т в а п р и б о р о в ,* 

или по каким либо причинам в вашей сети есть *п р и б о р ы с а д р е с о м , п р е в ы ш а ю щ и м з н а ч е н и е 3 2 ,*

*и л и в в а ш е й с е т и е с т ь п р и б о р ы с а д р е с о м д о 3 2 и из них не надо считывать архив, т.к. они о б с л у ж и в а ю т с я д р у г и м о п е р а т о р о м ,*

то потратьте время и создайте собственный *с п и с о к а д р е с о в .* 

#### **3.4. Создание собственного списка сетевых адресов**

Настройка контроллера на предмет списка опрашиваемых сетевых адресов приборов может быть произведена двумя способами.

#### Способ первый: конфигурационный файл

На ваш USB Flash disk необходимо записать конфигурационные файлы с названием «**CK301.CFG**» и «**CK301.SPD**» в директорию «TERMODAT».

Конфигурационный файлы можно создать с помощью программы «CK30x\_CFG.exe» (можно скачать на сайте [www.termosensor.ru\)](http://www.termosensor.ru/forum/topic.php?forum=8&topic=5&postid=1343291612#1343291612). Подключите USB Flash disk к компьютеру. Затем запустите приложение «СК30х CFG.exe». Слева содержатся все возможные адреса подключаемых устройств. Чтобы добавить адрес в список необходимо выделить его и нажать кнопку «Добавить>» (либо дважды щелкнуть мышью на этом адресе). В списке справа появится выбранный адрес. Чтобы удалить адрес из списка, выделите его и нажмите «Удалить<» (либо также дважды щелкните мышью). Внизу окна этого приложения вы должны выбрать скорость опроса сети. Также вы можете выбрать также формат выходного файла (TDA либо CSV). *Если архив считывается с прибора по протоколу «Термодат», то вне зависимости от выбранного вами формата, данные сохраняются в формате CSV.*

После формирования списка приборов, выбора скорости опроса и выбора формата выходного файла, необходимо записать конфигурационные файлы на USB Flash disk. выберите в списке дисков этот USB Flash disk и нажмите на кнопку «Записать на...», дождитесь окончания работы компьютера с USB Flash disk. После этого отключите USB Flash disk от компьютера. В результате на USB Flash disk в директории «TERMODAT» появятся два файла - «**CK301.CFG**» и «**CK301.SPD**»

Включите контроллер «СК302», дождитесь, пока контроллер перейдет в режим ожидания (светодиод «диск» редко минает зеленым) и подключите USB Flash disk.

После того, как вы подключите USB Flash disk к контроллеру, будет произведена попытка считать конфигурационные файлы, при этом индикатор «Диск» будет примерно одну секунду быстро попеременно мигать зеленым и красным светом. После успешного считывания конфигурационных файлов они

будут удалены с USB Flash disk, а созданный список останется в энергонезависимой памяти и сохранится после отключения питания контроллера.

#### Способ второй: подключение к компьютеру

Подключите ваш контроллер «СК302» к компьютеру через конвертер USB/RS485 (например «СК201») либо RS232/RS485. Конвертер подключается к контроллеру кабелем через клеммники RS485. *Убедитесь в том, что к контроллеру не подключен USB Flash disk*. Далее запустите приложение «CK30x\_CFG.exe».

Выберите (вверху слева) COM-порт, к которому подключен контроллер. Составьте список адресов и нажмите кнопку «Передать». Чтобы проверить правильность задания списка нажмите кнопку «Получить» и проверьте полученный список адресов (справа). Если нажать кнопку «Очистить», то список адресов станет пустым. Если передать такой список контроллеру, то он будет работать со стандартным списком, то есть от адреса 1 до адреса 32.

Собственный список подключенных сетевых адресов значительно ускорит сеанс загрузки всех архивов, так как в этом случае вы избежите опроса несуществующих адресов. Кроме того, вы можете работать лишь с частью приборов, объединенных в общую сеть.

Вы можете проверить созданный вами список адресов. Для этого извлеките USB Flash disk из разъема «СК302». Выключите питание контроллера, подождите 5 секунд и включите. В течение следующих 15 секунд контроллер будет находится в режиме «чтения списка адресов». В этом режиме все светодиодные индикаторы будут редко мигать желтым светом. Вставьте USB Flash disk в гнездо контроллера. Контроллер в этом режиме не будет загружать архивы с приборов, а лишь проверит их наличие в сети и запишет в файл журнала «**LOG.TXT**» результат этой проверки в формате *<адрес>-адрес обнаружен... /либо/ нет ответа*. После окончания процедуры считывания списка адресов светодиод «Загрузка» непрерывно загорится зеленым светом. USB Flash disk можно извлекать.

#### **3.5. Загрузка архивов**

После включения в сеть прибор производит кратковременное самотестирование и переходит в режим «чтения списка адресов». В этом режиме все светодиодные индикаторы будут редко мигать желтым светом. Далее контроллер пережодит в режим ожидания. В этом режиме индикатор «Диск» кратковременно, примерно раз в секунду, загорается зелѐным светом.

Для того, чтобы начать считывание данных из архивов приборов, надо вставить USB Flash disk в USB-разъѐм контроллера.

При обнаружении диска контроллер некоторое время (несколько секунд) находится в режиме подготовки к работе, при этом индикатор «Диск» мигает часто жѐлтым светом. После того, как USB Flash disk опознан, индикатор «Диск» начинает гореть зеленым цветом – диск подключен и готов к работе. В случае, если USB Flash disk не опознан – индикатор «Диск» горит красным.

Далее, контроллер начинает последовательно опрашивать все сетевые адреса по списку и, при обнаружении приборов, считывать из них данные. Во время опроса сети индикатор «Поиск» мигает в учащенном режиме зелѐным светом. При обнаружении прибора с протоколом «Modbus-ASCII» либо «Modbus-RTU» индикатор «Поиск» горит желтым, с протоколом «Термодат» – зеленым. В случае если возникла ошибка сети или приборы не найдены – индикатор горит красным.

При считывании данных из прибора индикатор «Загрузка» мигает желтым цветом, индикатор «Поиск» так же горит непрерывно соответствующим цветом, показывая, по какому протоколу происходит обмен данными с прибором.

После считывания всех данных из всех приборов, индикатор «Загрузка» загорается непрерывным зелѐным светом. Это означает успешное завершение считывания данных.

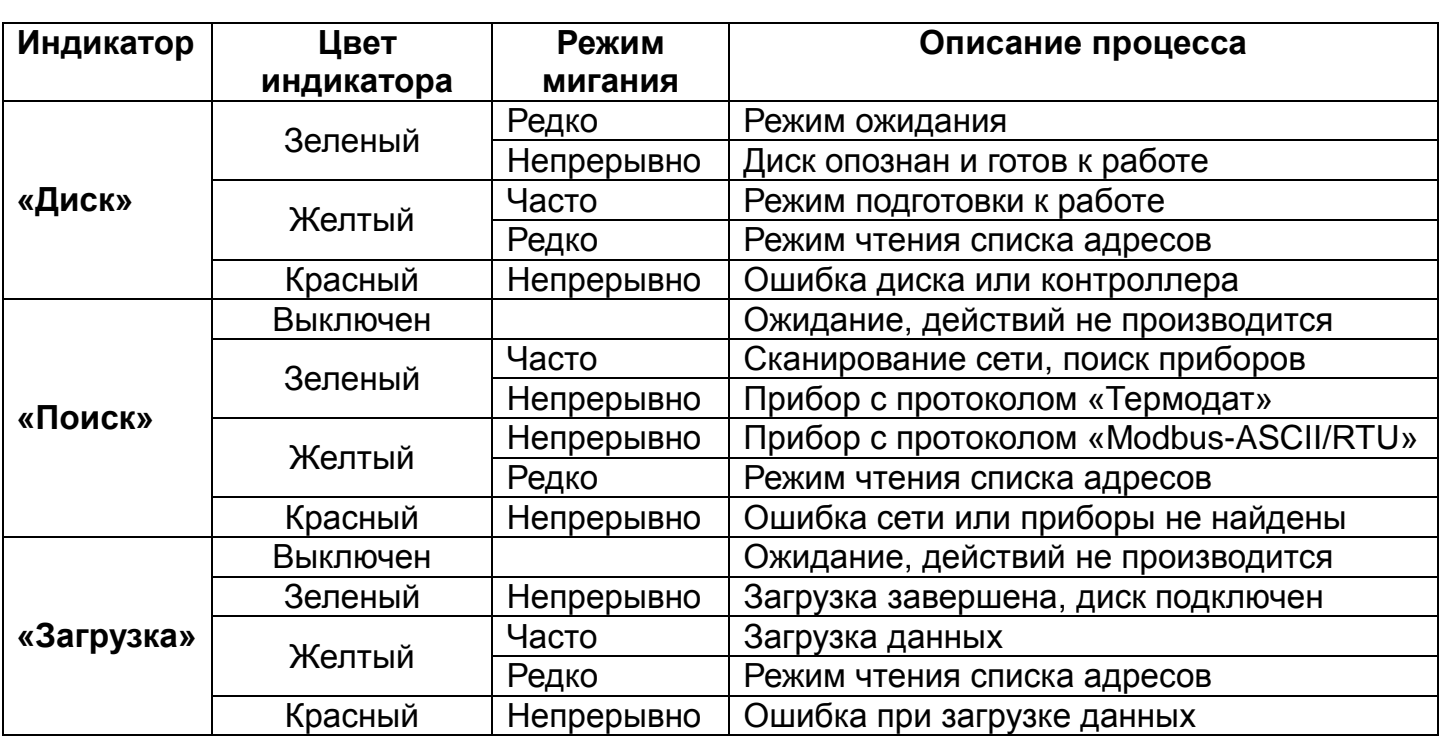

Непрерывное красное свечение индикатора означает, что возникла ошибка при загрузке данных.

# *! ! ! И т а к , д л я у с п е ш н о й р а б о т ы с к о н т р о л л е р о м н е о б х о д и м о з н а т ь и в ы п о л н я т ь с л е д у ю щ и е п р а в и л а :*

- **1.** *Не включайте питание контроллера при установленном USB Flash disk.*
- **2.** *USB Flash disk должен иметь файловую систему FAT или FAT32.*
- **3.** *После успешного считывания данных на Flash disk убедитесь, что индикатор «загрузка» на контроллере горит непрерывным зеленым светом, и индикатор на Flash disk (если такой имеется) тоже*

*перестал мигать. Только тогда процесс считывания можно считать завершенным и вынимать Flash disk из USB-разъѐма контроллера.*

- **4.** *После считывания данных из приборов и записи их на USB Flash disk, контроллер выдаѐт в приборы команду «Cтереть архив». Это означает, что при очередном считывании данных из приборов будут считаны только новые данные. Поэтому, если в вашей сети есть приборы, которые обслуживаются другим оператором и другим контроллером, то обязательно создайте список адресов «ваших» приборов.*
- **5.** *Все приборы, подключенные к контроллеру «СК302» должны быть настроены на одну и ту же скорость обмена. Контроллер начинает опрашивать приборы со скоростью, сохраненной в своей памяти. Если ни один прибор не ответил, то контроллер запускает процедуру определения скорости. В этом случае контроллер начинает опашивать приборы из списка на всех возможных скоростях. Как только хотя бы один прибор ответит, данная скорость фиксируется в качестве скорости работы со списком и сохраняется в памяти контроллера.*
- **6.** *Результат своих действий контроллер записывает в текстовый файл* «**LOG.TXT**».
- **7.** *Если контроллер не может опознать ваш USB Flash disk или записывает неправильную информацию (особенно это касается т.н. «безымянных» USB Flash disk), то попробуйте другой USB Flash disk, лучше известных производителей (Transcend, Kingston и др.)*

# **4. РАБОТА С ДАННЫМИ**

Структура данных на диске выглядит следующим образом:

В корневом каталоге диска контроллер создаѐт папку «TERMODAT», если она не была создана ранее.

В этой папке создаются вложенные папки с названиями вида «30\_05\_07», где 30\_05\_07 – это дата считывания архива 30.05.2007. Обращаем внимание, что данные о дате берутся из прибора, из которого производится считывание. Если по какой-то причине дата из прибора не может быть считана, контроллер создаѐт папку с названием "NO\_DATE".

В папках с датой чтения архива контроллер создаѐт вложенные папки вида «002», «003», где 002 и 003 – сетевые адреса приборов. В эти папки записываются файлы с данными, считанными из приборов с соответствующими сетевыми адресами. Имена файлов формируются контроллером автоматически на основании данных нарастающего счѐтчика и имеют вид «00137.csv» (в случае если выбран формат CSV, иначе будет расширение \*.tda).

Формат CSV открывается с помощью программы MS Excel. Для ускорения передачи архива на диск можно использовать режим записи данных в формате TDA. Для просмотра архива, сохраненного в данном формате требуется

программа «Termonet» («TermodatNet»), демо-версия которой доступна для скачивания на сайте [www.termosensor.ru.](http://www.termosensor.ru/forum/topic.php?forum=8&topic=5&postid=1343291612#1343291612)

В директорию «TERMODAT» записывается также файл журнала загрузок «**LOG.TXT**». Сеансы опроса всех приборов по списку разделяются горизонтальными линиями «----------------». В первой строке указывается название сеанса: «*ЗАГРУЗКА АРХИВОВ*», либо «*ПРОВЕРКА СПИСКА АДРЕСОВ*». В следующей строке приводится скорость обмена и адрес, на котором она была обнаружена. Далее – установленный формат выходного файла (TDA - только если на приборе установлен протокол обмена «MODBUS-ASCII / RTU»). Результат работы с каждым адресом заносится в виде: *<дата(число.месяц)>/<адрес>-архив загружен... /либо/ нет ответа /либо/ ошибка загрузки*. «*архив загружен...*» – загрузка прошла успешно (указывается протокол, по которому эта загрузка была произведена), «*нет ответа*» – прибор не отвечает (проверьте соединение), «*ошибка загрузки*» – в процессе загрузки произошла внутренняя ошибка (если ошибка будет повторяться, вы можете обратиться в ремонт).

Ведение журнала загрузок поможет вам проследить за состоянием сети подключенных приборов.

# **5. МЕРЫ БЕЗОПАСНОСТИ**

5.1. В приборе используется опасное для жизни напряжение. При установке прибора на объекте, а также при устранении неисправностей и техническом обслуживании необходимо отключить прибор от сети.

5.2. Не допускается попадание влаги на выходные контакты клемм и внутренние электроэлементы прибора. Запрещается использование прибора в агрессивных средах с содержанием в воздухе кислот, щелочей, масел и т.п.

5.3. Подключение и техобслуживание прибора должны производиться только квалифицированными специалистами, изучившими настоящий паспорт.

5.4. При эксплуатации, техническом обслуживании и проверке необходимо соблюдать требования ГОСТ 12.3.019.80, "Правила технической эксплуатации электроустановок потребителей" и "Правила техники безопасности при эксплуатации электроустановок потребителей".

#### **6. УСТАНОВКА И ТЕХНИЧЕСКОЕ ОБСЛУЖИВАНИЕ**

6.1. Подключение прибора к сети питания и исполнительных устройств производится по схеме, приведенной на последней странице данного документа, соблюдая изложенную ниже последовательность действий:

1) подключить линии связи

2) произвести подключение прибора к источнику питания;

6.2. Техническое обслуживание прибора проводится не реже одного раза в шесть месяцев и состоит в контроле крепления прибора, контроле электрических соединений, а также удаления пыли и грязи с клемм прибора.

# **7. УПАКОВКА**

7.1. Упаковка прибора производится по ГОСТ 9181-74 в потребительскую тару, выполненную из гофрированного картона.

7.2. Упаковка изделий при пересылке почтой по ГОСТ 9181-74.

# **8. ХРАНЕНИЕ**

Прибор следует хранить в закрытых помещениях в упаковочной таре при следующих условиях:

1. Температура окружающего воздуха -10…+50°С.

2. Относительная влажность воздуха не более 95% при температуре 35°С.

# **9. ТРАНСПОРТИРОВАНИЕ**

9.1. Прибор в упаковке следует транспортировать при температуре от - 10°С до +55°С, относительной влажности не более 90% при 35°С.

9.2. Транспортирование допускается всеми видами крытого транспорта.

9.3. Транспортирование авиатранспортом должно производиться в отапливаемых герметизированных отсеках.

# **10. КОМПЛЕКТНОСТЬ**

Контроллер СК302 – 1 шт.; паспорт – 1 экз.

# **11. СВИДЕТЕЛЬСТВО О ПРИЕМКЕ**

Контроллер СК302 заводской № \_\_\_\_\_\_\_\_\_\_\_\_\_\_\_\_\_\_\_\_\_\_\_\_\_\_\_\_\_

соответствует требованиям конструкторской документации, ГОСТ Р 52931-2008 и признан годным для эксплуатации.

М. П. Представитель ОТК \_\_\_\_\_\_\_\_\_\_\_\_\_\_\_\_

Дата продажи менения и поставил продажи

# **12. СХЕМА ПОДКЛЮЧЕНИЯ И ГАБАРИТНЫЕ РАЗМЕРЫ**

Регуляторы температуры Термодат

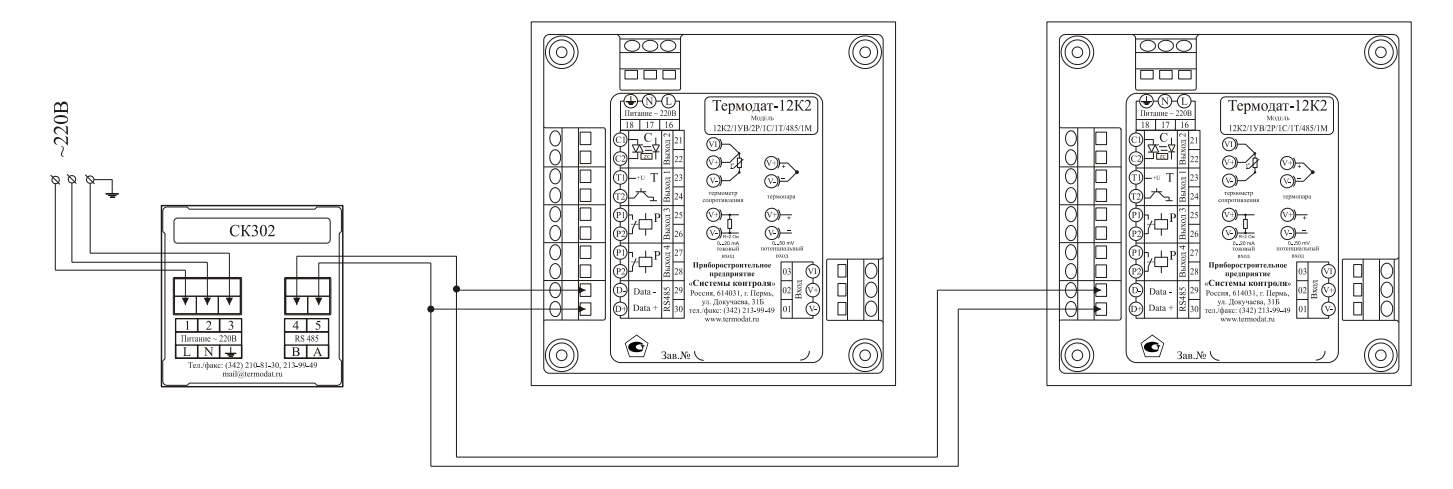

*рис. 12.1. Схема подключения*

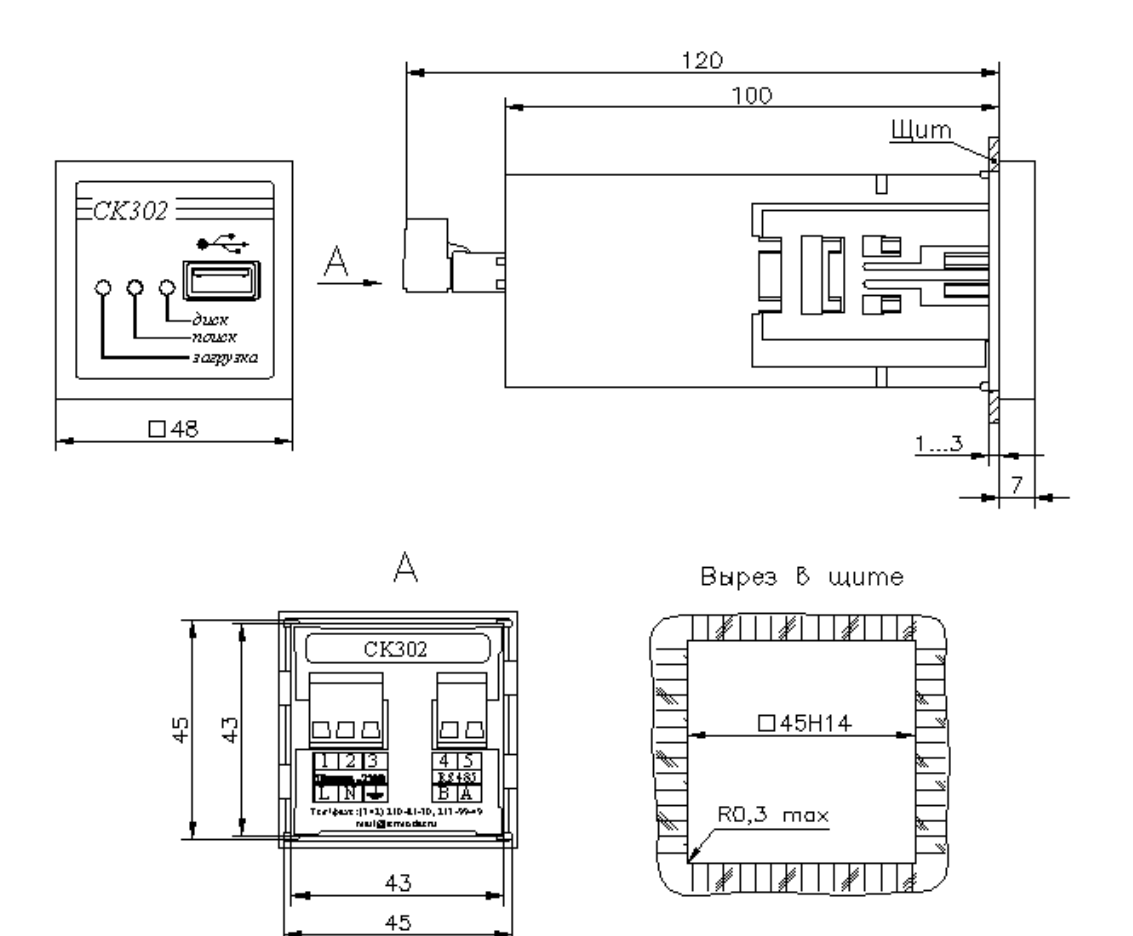

*рис. 12.2. Габаритные размеры*

# **13. ГАРАНТИЙНЫЕ ОБЯЗАТЕЛЬСТВА**

Гарантийные обязательства наступают с даты продажи прибора и заканчиваются по истечении гарантийного срока. Гарантийный срок - **один год**.

Прибор должен быть использован в соответствии с эксплуатационной документацией, действующими стандартами и требованиями безопасности.

Настоящая гарантия действует в случае, если прибор признан неисправным в связи с отказом комплектующих или в связи с дефектами изготовления или настройки.

Настоящая гарантия недействительна в случае, когда обнаружено несоответствие серийного номера прибора номеру в представленном паспорте или в случае утери паспорта.

Настоящая гарантия недействительна в случае, когда повреждение или неисправность были вызваны пожаром, молнией, наводнением или другими природными явлениями, механическим повреждениям, неправильным использованием или ремонтом электронных узлов, если они производились лицом, которое не имеет сертификата предприятия - изготовителя на оказание таких услуг. Установка и настройка прибора должны производиться квалифицированным персоналом в соответствии с эксплуатационной документацией.

Настоящая гарантия недействительна в случае, когда обнаружено попадание внутрь прибора воды или агрессивных химических веществ.

Действие гарантии не распространяется на тару и упаковку с ограниченным сроком использования.

Настоящая гарантия выдается в дополнение к иным правам потребителей, закрепленным законодательно, и ни в коей мере не ограничивает их. При этом предприятие - изготовитель ни при каких обстоятельствах не принимает на себя ответственности за косвенный, случайный, умышленный или воспоследовавший ущерб или любую упущенную выгоду, недополученную экономию из-за или в связи с использованием данного прибора.

В период гарантийного срока предприятие - изготовитель производит бесплатный ремонт прибора. Гарантийный ремонт производится на предприятии «Системы контроля» в г. Перми. Доставка прибора на ремонт осуществляется за счет заказчика. Обратная отправка после ремонта осуществляется за счет предприятия «Системы контроля». При наличии дефектов, вызванных небрежным обращением, а также самостоятельным несанкционированным ремонтом, пользователь лишается права на гарантийный ремонт.